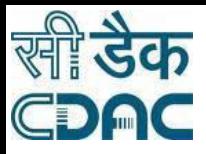

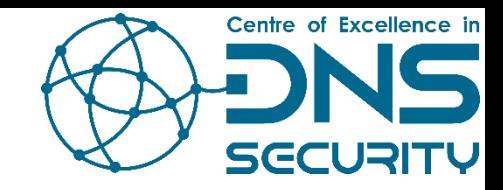

# DNS Security

Anoop Kumar Pandey Principal Technical Officer Centre for Development of Advanced Computing (C-DAC) Electronics City, Bangalore 560 100

> Centre of Excellence in DNS Security 22nd January 2020

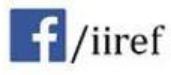

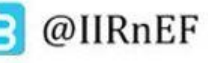

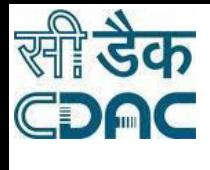

# Agenda

- DNSSEC
	- Need
	- Introduction
	- New Record Types
- Working of DNSSEC
- Implementation of DNSSEC

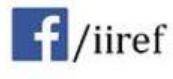

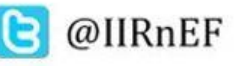

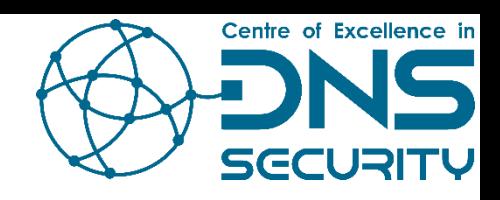

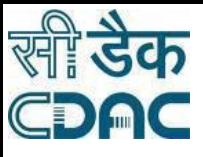

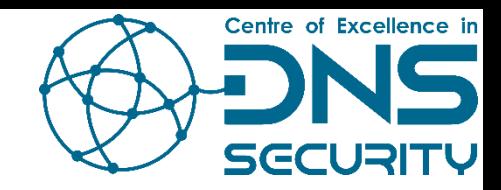

## Need for DNSSEC

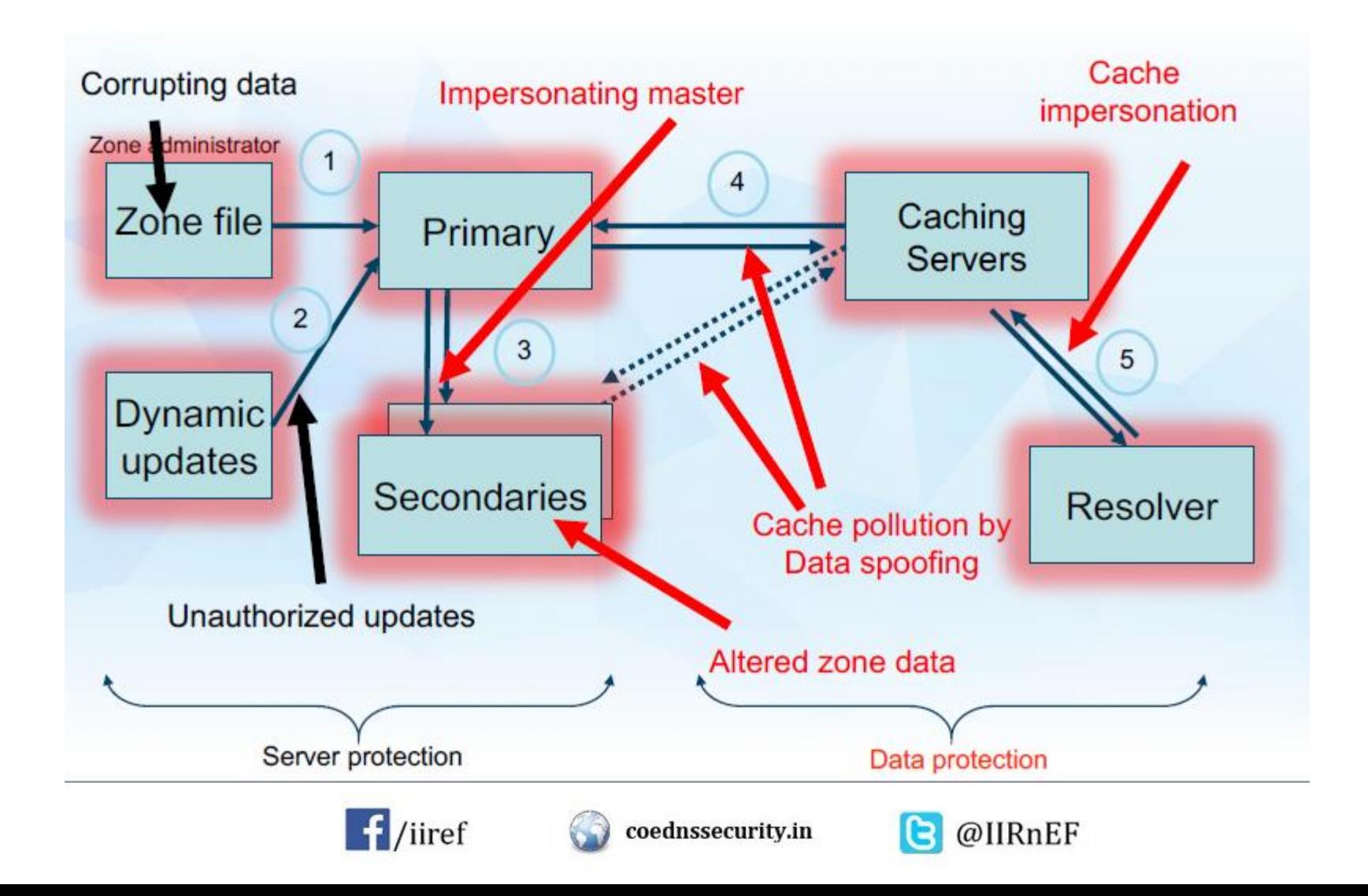

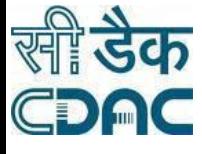

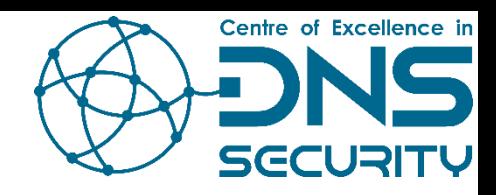

## DNSSEC

- Adds a layer of Trust through authentication
	- Adds cryptographic signature to existing DNS Records
- Verify Signature
	- Data coming from authoritative server
	- Ensures
		- No modification en-route
		- No fake record injection
- Hierarchical Trust Model

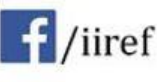

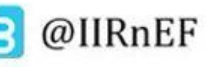

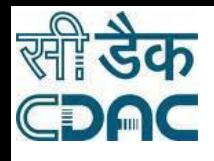

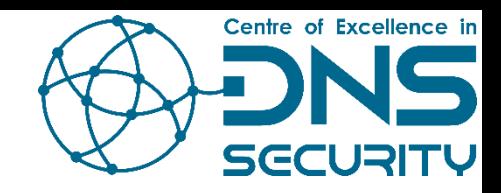

# New Record Types

- **RRSIG** Contains a cryptographic signature
- **DNSKEY** Contains a public signing key
- **DS** Contains the hash of a DNSKEY record
- **NSEC** and **NSEC3** For explicit denial-of-existence of a DNS record
- **CDNSKEY** and **CDS** For a child zone requesting updates to DS record(s) in the parent zone.

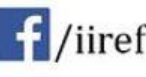

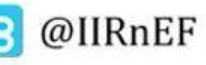

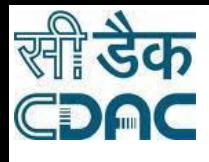

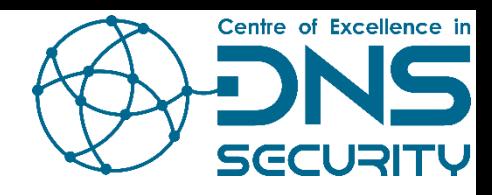

# RRset

• All the records with the same type (A, AAAA etc) on the same label (i.e. www.microsoft.com)

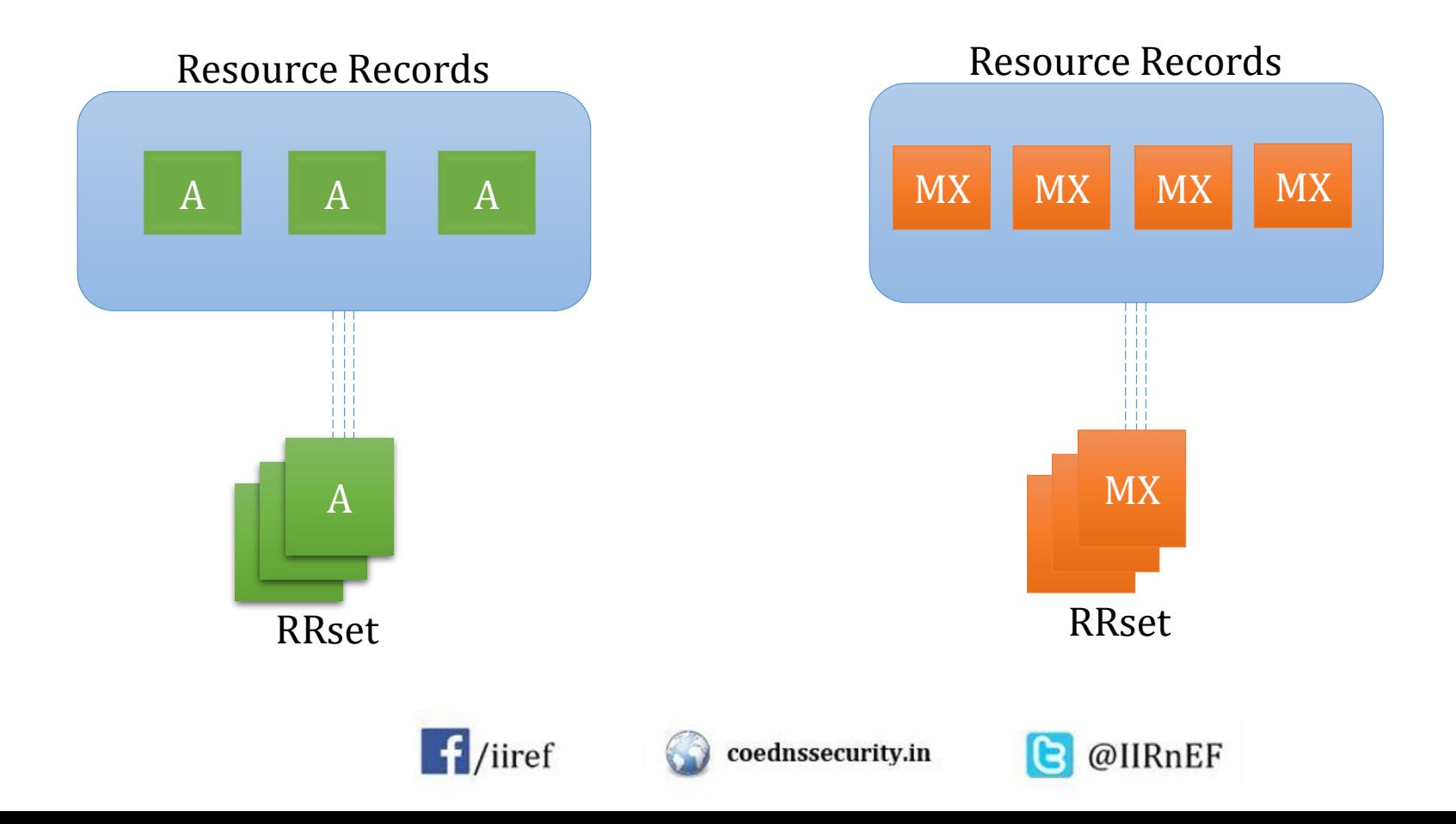

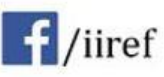

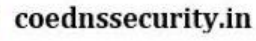

#### e @IIRnEF

# RRset

- Full RRset is signed
	- Not one record

र्ली **डेक** 

CDAC

- Request and validate entire RRset for one label
	- Validating one won't suffice

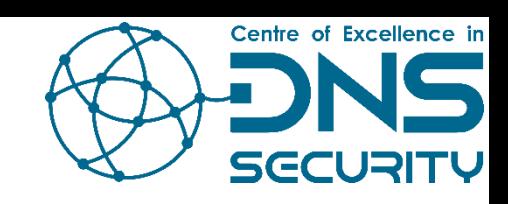

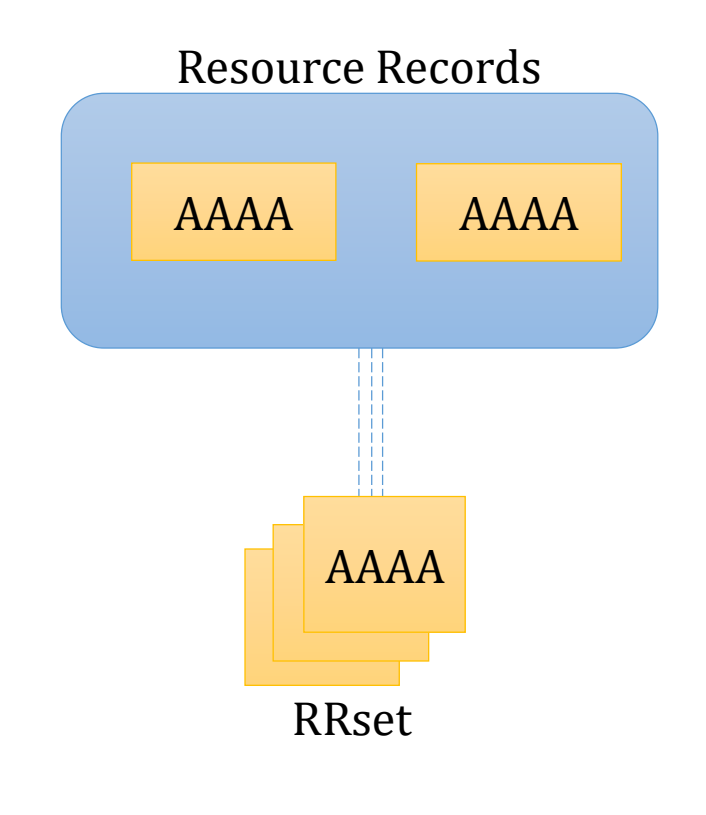

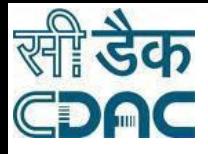

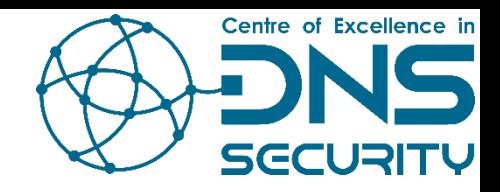

# Zone Signing Key (ZSK)

- Key Pair
	- Private key to sign RRset
	- Public key to verify the signature

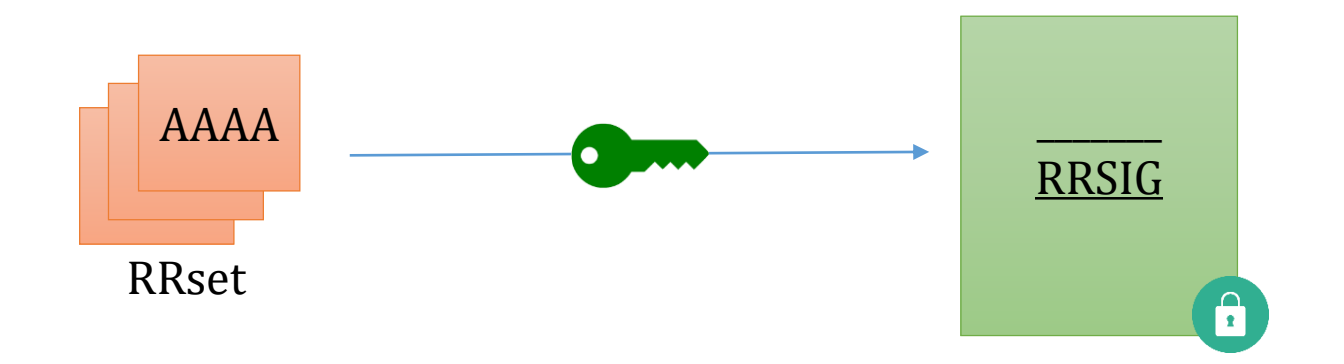

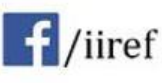

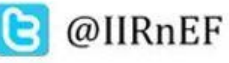

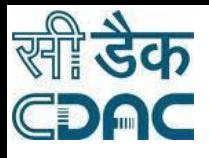

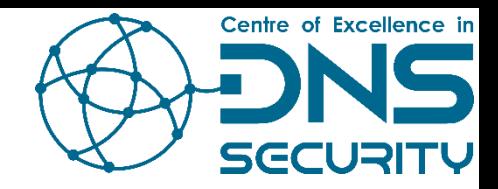

# Zone Signing Key (ZSK)

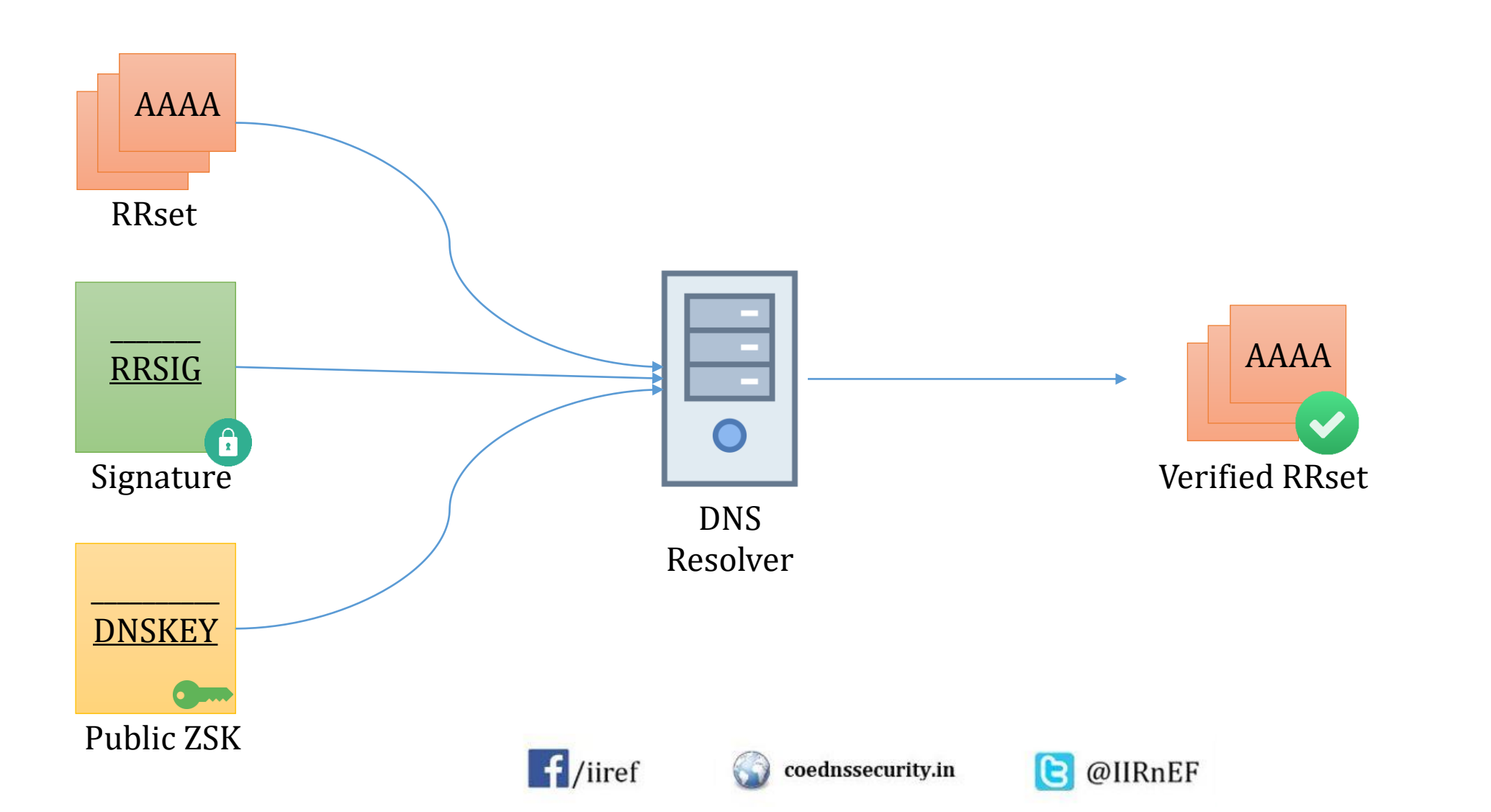

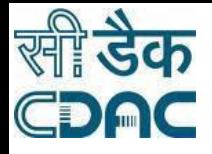

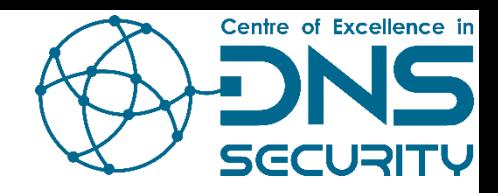

# Zone Signing Key (ZSK)

- ZSK can validate records
- But what if ZSK is compromised?

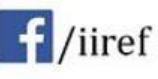

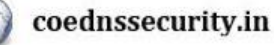

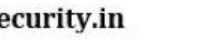

e

@IIRnEF

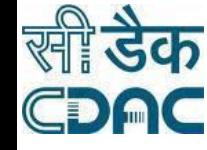

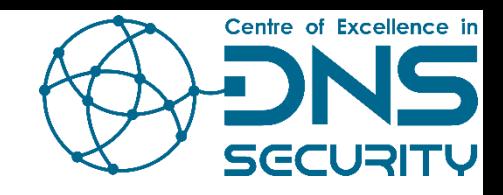

# Key Signing Key (KSK)

- Signs public ZSK (stored in DNSKEY)
	- Creates RRSIG for DNSKEY
- Public KSK is stored in another DNSKEY record
- Both Public ZSK and KSK are signed using private KSK
- Resolvers use public KSK to validate public ZSK

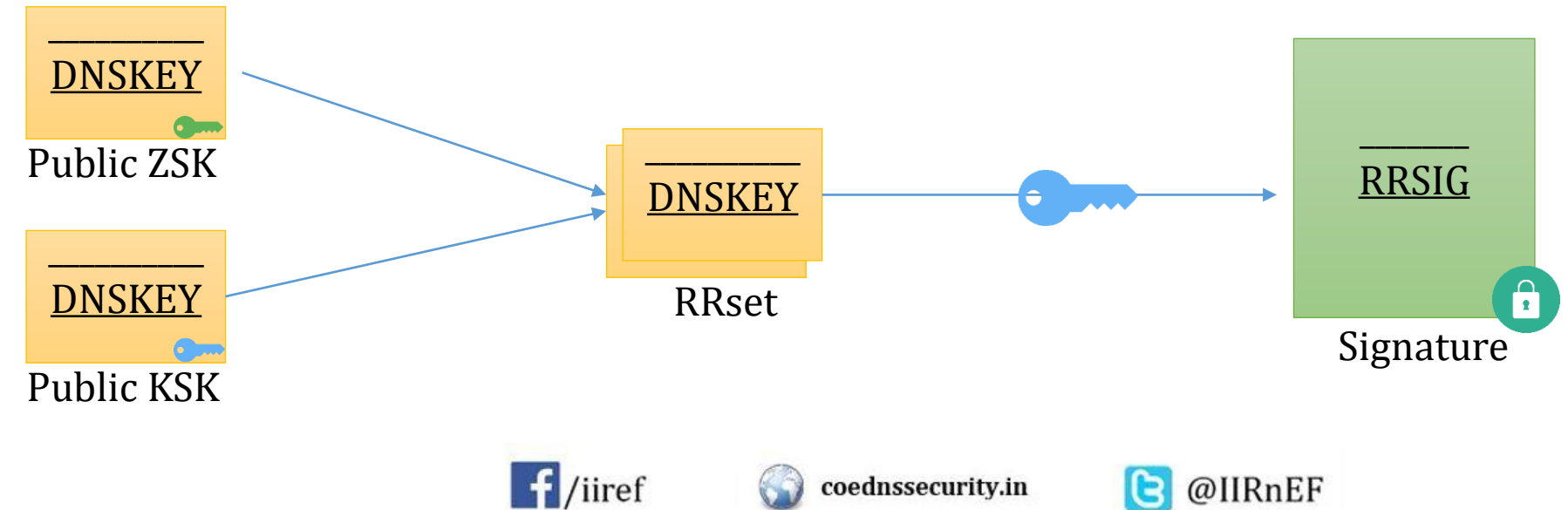

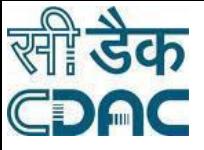

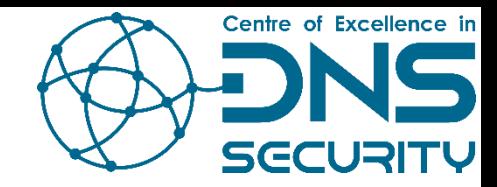

## Record Verification

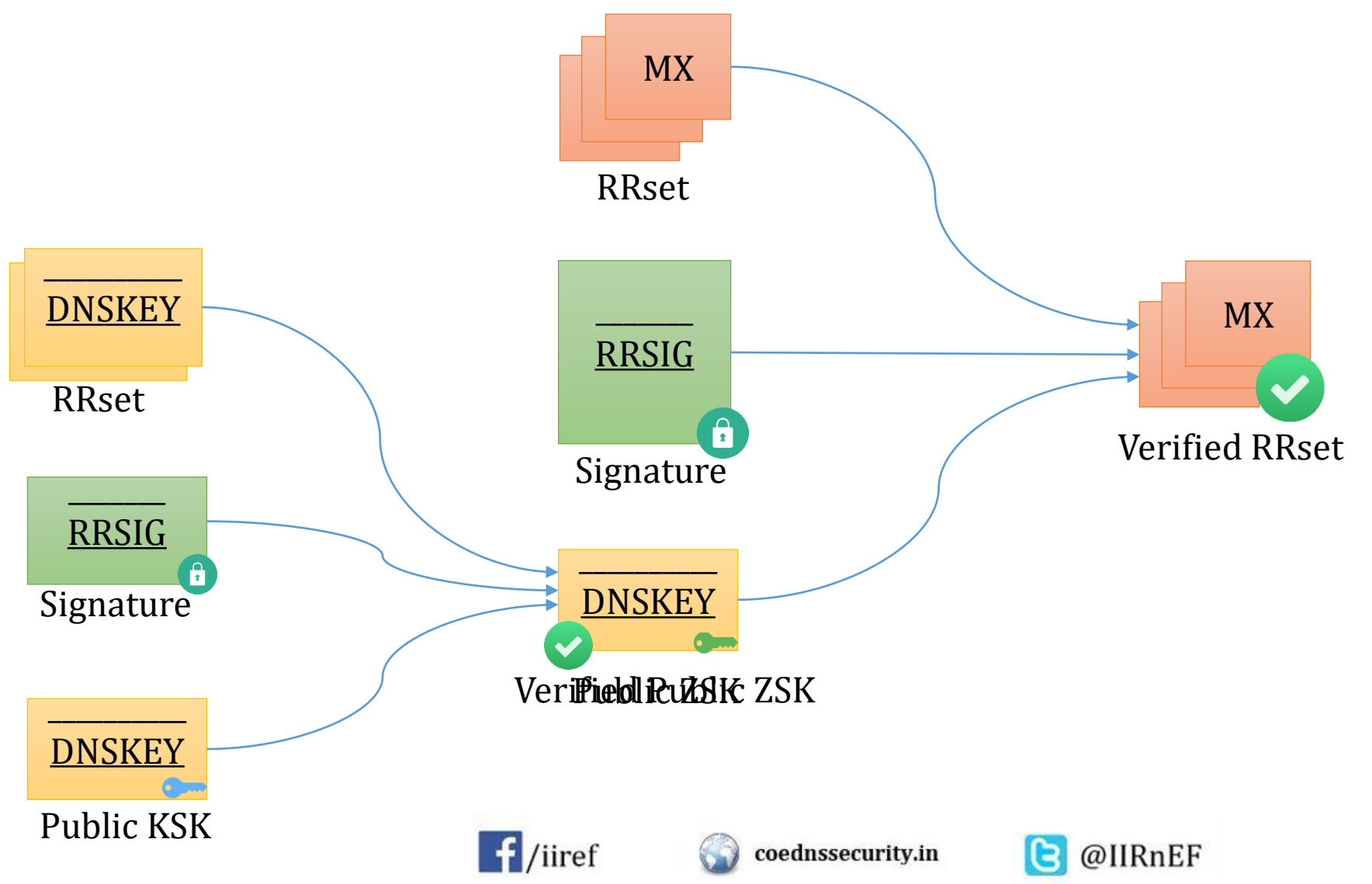

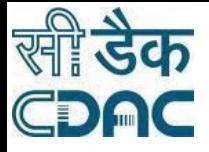

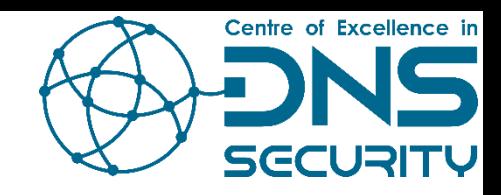

# DNS Hierarchy

- Trust established in self zone
- But KSK is self-signed (Trust ends there itself)
- Trust should be propagated to parent zone for full trust

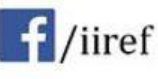

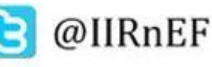

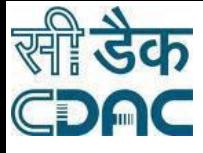

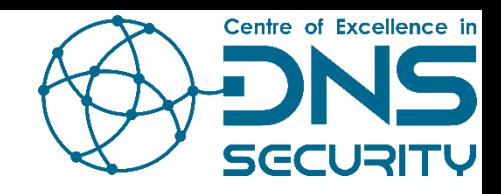

# Delegation Signer Records

- Hash of DNSKEY record containing Public KSK
- Published as a DS record in Parent Zone
- DS Record establishes that child zone is DNSSEC enabled.

@IIRnEF

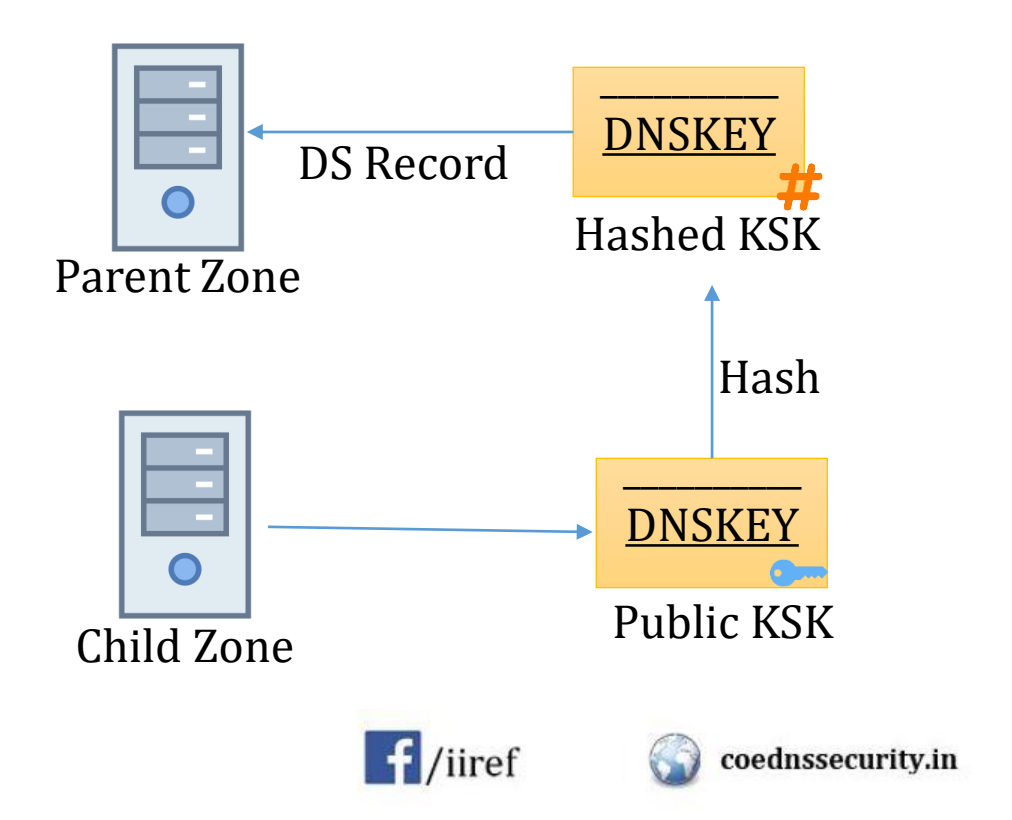

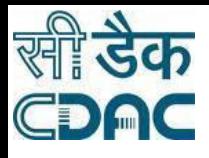

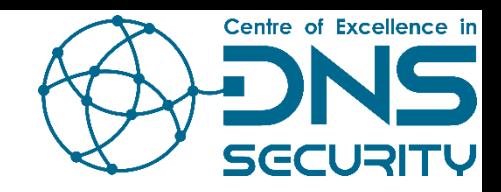

# Delegation Signer Records

• Verification of Child Zone KSK

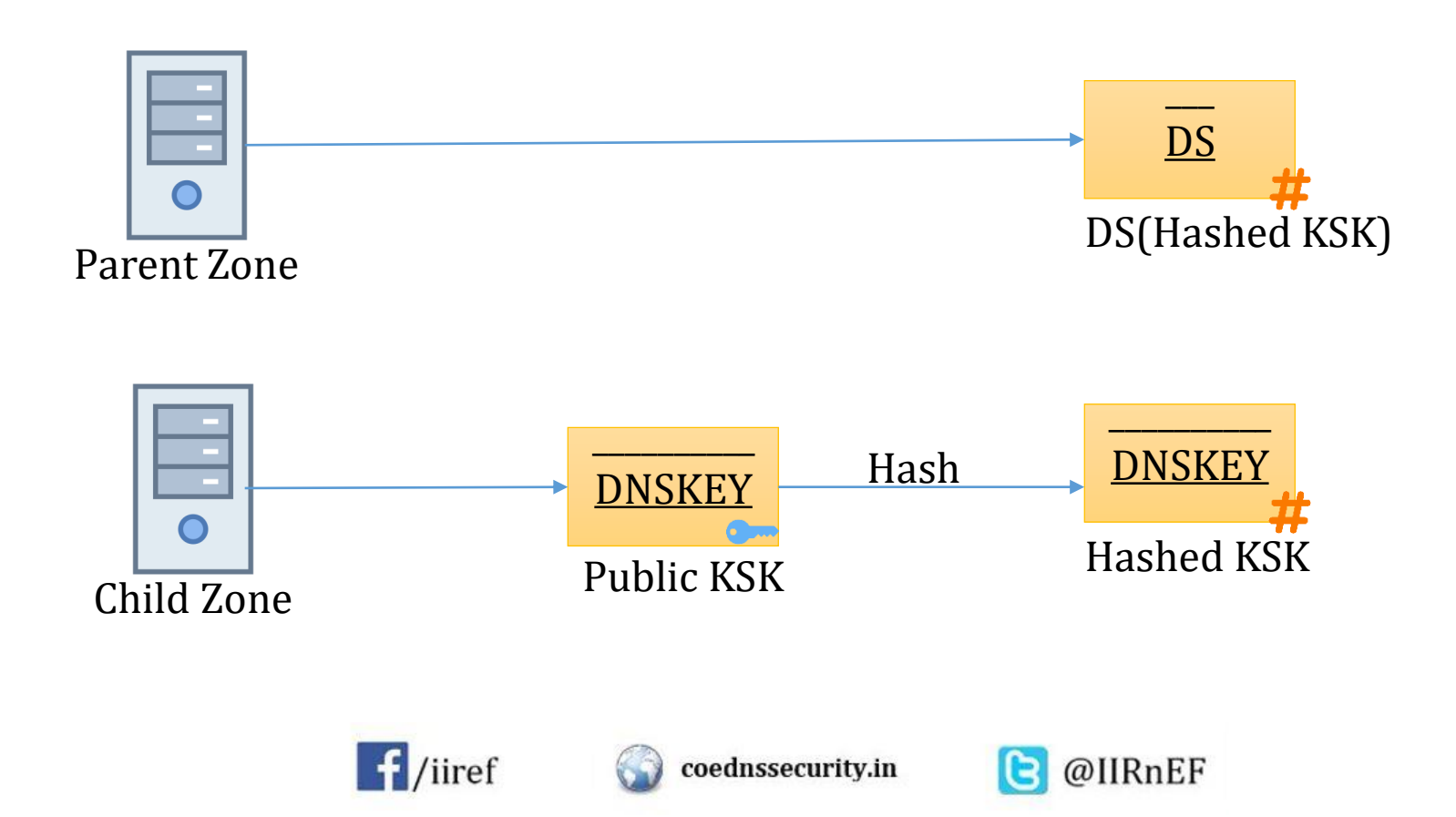

![](_page_15_Figure_0.jpeg)

खी डैक<br>CDAC

![](_page_16_Picture_1.jpeg)

![](_page_16_Figure_2.jpeg)

![](_page_17_Picture_0.jpeg)

![](_page_17_Picture_1.jpeg)

## NSEC/NSEC3 Record

- For non-existent Domain
	- Empty answer
		- What to sign??
- Explicit authenticated denial of existence of a record
- NSEC (Next Secure) Record
	- Returns the "next secure" record for a non-existent domain (alphabetical order)
		- 'A' record for *auth, drive, mail, www*
		- Request for 'A' record for  $smtp \rightarrow \text{NSEC}$  Record containing *www* will be returned
	- Record can be verified
	- Prone to zone walking
		- Security threat if some sub-domains need to be kept private
- NSEC3 Record
	- Uses cryptographically hashed record names to avoid the enumeration of the record names in a zone.

![](_page_17_Picture_16.jpeg)

![](_page_17_Picture_18.jpeg)

![](_page_18_Picture_0.jpeg)

![](_page_18_Picture_1.jpeg)

## Summary

- DNSSEC Guarantees:
	- Authenticity of DNS answer origin
	- Integrity of reply
	- Authenticity of denial of existence
- Accomplishes this by signing DNS replies at each step in the hierarchy
- Uses public-key cryptography to sign responses
- Typically use trust anchors, entries in the OS to bootstrap the process

![](_page_18_Picture_10.jpeg)

![](_page_18_Picture_12.jpeg)

![](_page_19_Picture_0.jpeg)

![](_page_19_Picture_1.jpeg)

## Summary

- DNSSEC does not
	- Provide confidentiality for DNS data
	- Protect against Denial of Data

![](_page_19_Picture_6.jpeg)

![](_page_19_Picture_8.jpeg)

![](_page_20_Picture_0.jpeg)

![](_page_20_Picture_1.jpeg)

# Implementation

Create keys folder in /var/named and generate keys in that folder

- dnssec-keygen -a ECDSAP256SHA256 -3 anoop.in
- dnssec-keygen -f KSK -a ECDSAP256SHA256 -3 anoop.in
- chmod 777 /var/named/keys
- chgrp named /var/named/keys
- nano /etc/named.conf

```
zone "anoop.in" IN {
type master;
file "anoop";
key-directory "/var/named/keys/";
auto-dnssec maintain;
inline-signing yes;
```
};

![](_page_20_Picture_11.jpeg)

![](_page_20_Picture_13.jpeg)

![](_page_21_Picture_0.jpeg)

![](_page_21_Picture_1.jpeg)

## Implementation

- systemctl restart named
- systemctl status named
- rndc loadkeys anoop.in
- openssl rand -hex 4 2514ca31
- rndc signing -NSEC3PARAM 1 0 10 2514ca31 anoop.in
- dig @localhost dnskey anoop.in | dnssec-dsfromkey -f anoop.in

![](_page_21_Picture_9.jpeg)

![](_page_21_Picture_11.jpeg)

![](_page_22_Picture_0.jpeg)

![](_page_22_Picture_1.jpeg)

# Thank You

![](_page_22_Picture_3.jpeg)

![](_page_22_Picture_4.jpeg)

![](_page_22_Picture_5.jpeg)

![](_page_23_Picture_0.jpeg)

![](_page_23_Picture_1.jpeg)

# **Digital Signatures**

![](_page_23_Picture_3.jpeg)

![](_page_23_Picture_4.jpeg)

![](_page_23_Picture_5.jpeg)

![](_page_23_Picture_6.jpeg)

![](_page_24_Picture_0.jpeg)

![](_page_24_Picture_1.jpeg)

# What is a Digital Signature ?

- A *Digital signature* of a message is a **number (fingerprint) dependent** on
	- a secret known only to the signer **and**
	- the content of the message being signed
- Digital Signatures can be
	- Verified for Authenticity
	- Verified for Integrity
	- Verified for Non-Repudiation

![](_page_24_Picture_71.jpeg)

![](_page_24_Picture_11.jpeg)

![](_page_24_Picture_13.jpeg)

![](_page_25_Picture_0.jpeg)

## **Creating Digital Signature**

![](_page_25_Picture_2.jpeg)

- Every individual is given a pair of **keys**
	- *Public key* : known to everyone
	- *Private key* : known only to the owner

- To *digitally sign* an electronic document the signer uses his/her *Private key*
- To *verify* a digital signature the verifier uses the signer's *Public key*

![](_page_25_Picture_8.jpeg)

![](_page_25_Picture_10.jpeg)

![](_page_26_Picture_0.jpeg)

### What is a key pair?

![](_page_26_Picture_2.jpeg)

![](_page_26_Picture_3.jpeg)

### **Private Key**

3082 010a 0282 0101 00b1 d311 e079 5543 0708 4ccb 0542 00e2 0d83 463d e493 bab6 06d3 0d59 bd3e c1ce 4367 018a 21a8 efbc ccd0 a2cc b055 9653 8466 0500 da44 4980 d854 0aa5 2586 94ed 6356 ff70 6ca3 a119 d278 be68 2a44 5e2f cfcc 185e 47bc 3ab1 463d 1ef0 b92c 345f 8c7c 4c08 299d 4055 eb3c 7d83 deb5 f0f7 8a83 0ea1 4cb4 3aa5 b35f 5a22 97ec 199b c105 68fd e6b7 a991 942c e478 4824 1a25 193a eb95 9c39 0a8a cf42 b2f0 1cd5 5ffb 6bed 6856 7b39 2c72 38b0 ee93 a9d3 7b77 3ceb 7103 a938 4a16 6c89 2aca da33 1379 c255 8ced 9cbb f2cb 5b10 f82e 6135 c629 4c2a d02a 63d1 6559 b4f8 cdf9 f400 84b6 5742 859d 32a8 f92a 54fb ff78 41bc bd71 28f4 bb90 bcff 9634 04e3 459e a146 2840 8102 0301 0001

### **Public Key**

3082 01e4 f267 0142 0f61 dd12 e089 5547 0f08 4ccb 0542 00e2 0d83 463d e493 bab6 0673 0d59 bf3e c1ce 4367 012a 11a8 efbc ccd0 a2cc b055 9653 8466 0500 da44 4980 d8b4 0aa5 2586 94ed 6356 ff70 6ca3 a119 d278 be68 2a44 5e2f cfcc 185e 47bc 3ab1 463d 1df0 b92c 345f 8c7c 4c08 299d 4055 eb3c 7d83 deb5 f0f7 8a83 0ea1 4cb4 3aa5 b35f 5a22 97ec 199b c105 68fd e6b7 a991 942c e478 4824 1a25 193a eb95 9c39 0a8a cf42 b250 1cd5 5ffb 6bed 6856 7b39 2c72 38b0 ee93 a9d3 7b77 3ceb 7103 a938 4a16 6c89 2aca da33 1379 c255 8ced 9cbb f2cb 5b10 f82e 6135 c629 4c2a d02a 63d1 6559 b4f8 cdf9 f400 84b6 5742 859d 32a8 f92a 54fb ff78 41bc bd71 28f4 bb90 bcff 9634 04de 45de af46 2240 8410 02f1 0001

![](_page_26_Picture_8.jpeg)

![](_page_26_Picture_9.jpeg)

![](_page_26_Picture_11.jpeg)

![](_page_27_Picture_0.jpeg)

![](_page_27_Picture_1.jpeg)

### **Digital Signing – Step 1**

**This is an example of how to create a message digest and how to digitally sign a document using Public Key cryptography**

![](_page_27_Picture_4.jpeg)

![](_page_27_Picture_5.jpeg)

![](_page_27_Picture_7.jpeg)

![](_page_28_Picture_0.jpeg)

![](_page_28_Picture_1.jpeg)

![](_page_28_Picture_2.jpeg)

# **Function**

- A hash function is a cryptographic mechanism that operates as **one-way** function
	- Creates a digital representation or "fingerprint" (Message Digest)
	- **Fixed size output**
	- $\sim$  Change to a message produces different digest

Examples : MD5 , Secure Hashing Algorithm (SHA)

![](_page_28_Picture_9.jpeg)

![](_page_28_Picture_11.jpeg)

![](_page_29_Picture_0.jpeg)

![](_page_29_Picture_1.jpeg)

### **Hash - Example**

![](_page_29_Figure_3.jpeg)

![](_page_30_Picture_0.jpeg)

![](_page_30_Picture_1.jpeg)

### **Hash – One-way**

B5EA1EC376E61DB2680D0312FC26D3773F384E43

![](_page_30_Figure_4.jpeg)

![](_page_30_Picture_7.jpeg)

![](_page_31_Picture_0.jpeg)

## **MD5 and SHA**

![](_page_31_Picture_2.jpeg)

![](_page_31_Figure_3.jpeg)

![](_page_32_Picture_0.jpeg)

![](_page_32_Picture_1.jpeg)

### **Digital Signing – Step 2**

![](_page_32_Figure_3.jpeg)

![](_page_32_Picture_4.jpeg)

![](_page_32_Picture_6.jpeg)

![](_page_33_Picture_0.jpeg)

![](_page_33_Picture_1.jpeg)

### **Digital Signing – Step 3**

![](_page_33_Figure_3.jpeg)

**This is an example of how to create a message digest and how to digitally sign a document using Public Key cryptography**

![](_page_33_Picture_5.jpeg)

![](_page_33_Picture_6.jpeg)

![](_page_33_Picture_8.jpeg)

![](_page_34_Picture_0.jpeg)

![](_page_34_Picture_1.jpeg)

### **Digital Signature Verification**

![](_page_34_Figure_3.jpeg)

![](_page_34_Picture_4.jpeg)

![](_page_34_Picture_6.jpeg)

![](_page_35_Picture_0.jpeg)

### **DNSSEC Manual**

### **1. Key Generation: (/var/named)**

#dnssec-keygen -3 -a ECDSAP256SHA256 anoopmis.in.

#dnssec-keygen -f KSK -3 -a ECDSAP256SHA256 anoopmis.in.

### **2. Permission Change:**

#chgrp -R named Kanoopmis.in\* #chmod -R 640 Kanoopmis.in\*

### **3. Manual Signing:**

### **3.1 Include keys location in zone file (key and zone file located at /var/named)**

# vi /var/named/anoopmis

\$INCLUDE "Kanoopmis.in.+008+40578.key";

\$INCLUDE "Kanoopmis.in.+008+40577.key";

### **3.2 Sign the zone**

#openssl rand -hex 4 (Generates a 32 bit salt represented in Hexadecimal notation) #dnssec-signzone -A -3 47755c4e -N INCREMENT -o anoopmis.in -t anoopmis

### **3.3 Point to the new signed zone file**

#vi /etc/named.conf

zone "anoopmis.in" IN {

type master;

file "anoopmis.signed";

};

### **3.4 Restart named service**

#systemctl restart named

### **4. Check for Delegation Signer:**

#dig @localhost dnskey anoopmis.in | dnssec-dsfromkey -f - anoopmis.in

### **5. Check for DNSSEC:**

#dig www.anoopmis.in @localhost +dnssec

### **6. Automatic Signing:**

**6.1 Create a folder "keys" in "/var/named" and move the keys to "/var/named/keys"**

![](_page_36_Picture_0.jpeg)

#mkdir keys

#mv Kanoopmis\* keys/

### **6.2 Change Permission of the folder "keys"**

#chgrp -R named keys

#chmod -R 770 keys

### **6.3 Add path of keys in Configuration File**

#vi /etc/named.conf

zone "anoopmis.in" IN {

type master;

file "anoopmis";

key-directory "/var/named/keys";

auto-dnssec maintain;

inline-signing yes;

};

#systemctl restart named

### **6.4 DNS Zone Signing:**

#rndc loadkeys anoopmis.in

#openssl rand -hex 4

#rndc signing -NSEC3PARAM 1 0 10 8721f7cd anoopmis.in